## Methods for Staff to Schedule a Student

Last Modified on 12/16/2020 9:43 am EST

There are many areas in your Jackrabbit database where your office or front desk staff can schedule a student.

- **Schedule** link on the Summary tab of the**Family record**.
- **Schedule Student** button on the**Class record**.
- **Add Schedule** button on the**Student record**.
- **Schedule** link on **List Active / List All Students**.
- **Schedule Existing Student** button on the**Weekly Calendar**.

With the flexibility of multiple places to enroll a student, you can choose the most efficient workflow for you and your staff.

Your class openings are live in Jackrabbit and consider all places where a student can enroll into a class (Online Web Registration, Parent Portal, and staff enrolling internally).

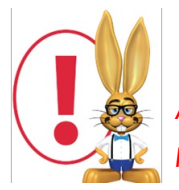

*A student's spot is not confirmed until the scheduling process is complete. This helps prevent overbooking.*

## Add Student Schedule

Depending on where you initiate student scheduling, the process will vary slightly.

In the *Add Student Schedule* window:

- Select the**Class**.
- Choose a **Schedule Start Dat**e.
- Choose a **Schedule End Date**only if the schedule will end before the Class End Date.
- Select a **Schedule Template**or add the**Schedule Hours** for the applicable days.
- Click **Save**.

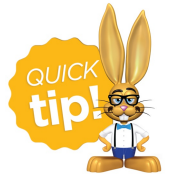

If you use Student Based Billing, it is best practice to**Save & Add Student Tuition** when scheduling a student to ensure the student is included when you post tuition fees. For more information see our Help article **Add a Tuition Rate to a Student**.

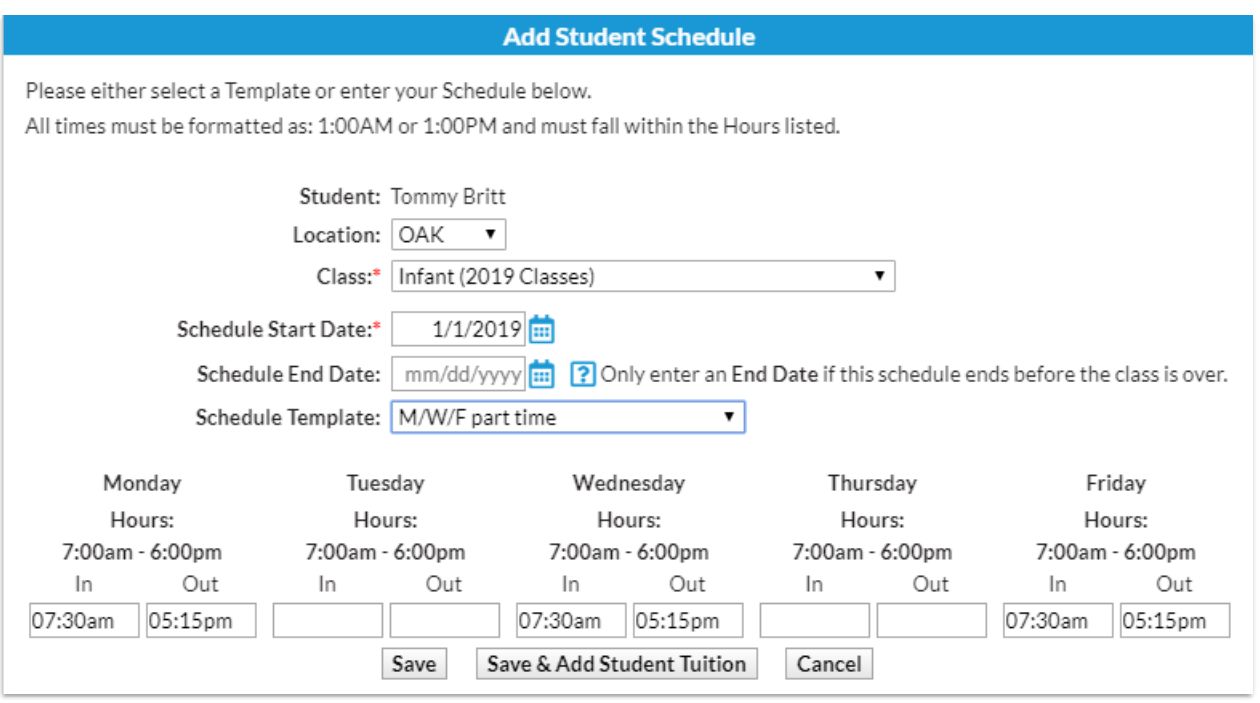